## **ROCK** Referencia Técnica - Q&A TSD-QA (2014/12)

1. P: He intentado usar Orbweb "Wake On Internet Technology" en H87 Killer, pero no he podido despertar mi sistema después de haberlo puesto de forma remota en modo suspensión, ¿qué puedo hacer?

R: Antes de utilizar esta función, verifique lo siguiente en su ordenador:

- 1. Por favor descargue el driver Atheros LAN versión: 1.1.42.1291 aquí: http://download.asrock.com/drivers/All/Lan/Atheros\_Lan(v1.1.42.1291).zip
- 2. Por favor, elimine el antiguo controlador de red antes de instalar el nuevo.

3. Asegúrese de que "PCI Devices Power On" está activado en UEFI SETUP UTILITY >

Advanced > ACPI Configuration.

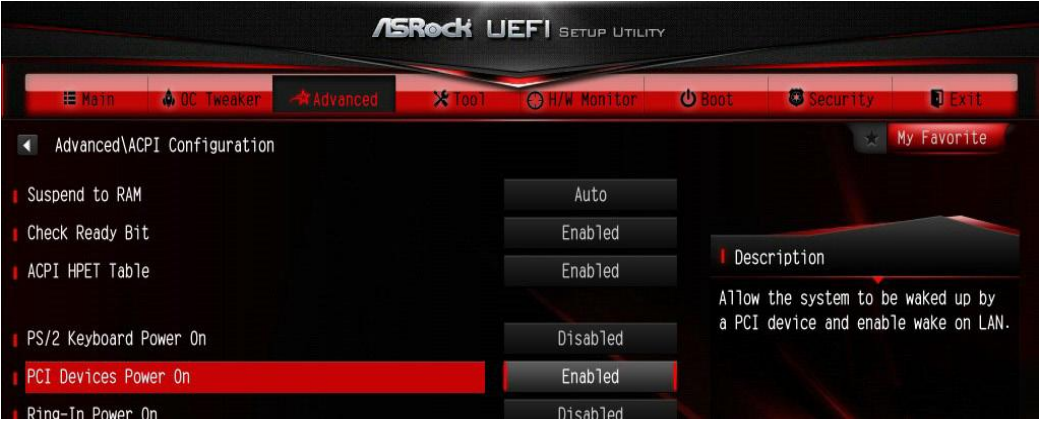

(\*La pantalla UEFI es solo de referencia. La actual puede diferir)

4. Asegúrese que "Shutdown Wake Up" y "SWOI" está activado en Device Manager > Network Adapters > Killer e2200 Gigabit Ethernet Controller (NDIS 6.30) Properties > Advanced.

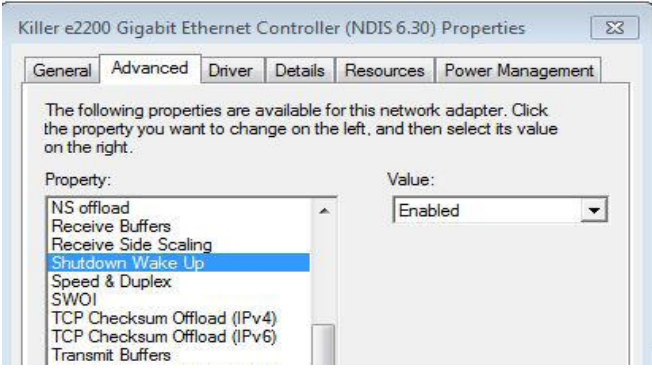

5. Utilice Orbweb para controlar remotamente el sistema para suspender o apagar.

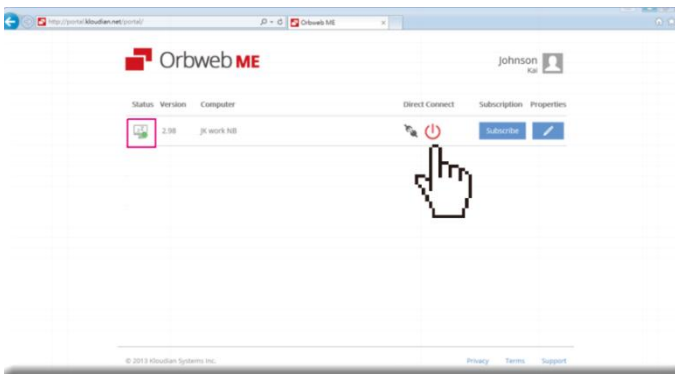

2. P: No puedo instalar Rapid Storage Technology en mi placa base Intel 9 series. Dice "The following application requires Microsoft .NET framework 4.5: Intel Rapid Storage Technology". ¿Cómo instalar este driver?

R: Rapid Storage Technology versión 13.1.0.1058 necesita para instalar Microsoft .NET framework 4.5, por favor

descargue e instale Microsoft .NET framework 4.5 antes de instalar Rapid Storage Technology.

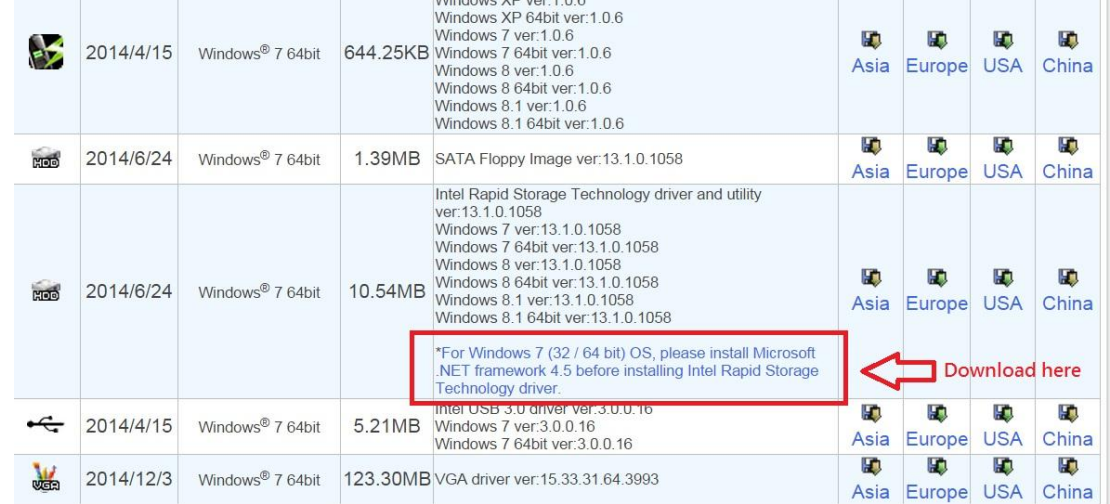

- 3. P: Mientras 3DMark se está ejecutando, el sistema se bloquea durante las pruebas o a veces recibe mensaje de error "process exited unexpectedly". ¿Qué puedo hacer?
	- R: Por favor compruebe si la opción de la BIOS "APCI HPET table" está activada, o desactive por favor "Systeminfo Scan" en 3Dmark.

Para más sugerencias sobre 3Dmark, por favor consulte 3Dmark FAQ: http://www.futuremark.com/support/3dmark